# Guide Dépôt de fichiers du Tableau de bord

À l'intention des équipes éditoriales

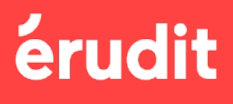

COA

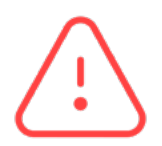

L'accès aux différents services du Tableau de bord (dépôt, redevances, etc.) dépend de vos autorisations d'accès selon votre rôle dans la revue. Vous ne verrez que les sections auxquelles vous avez accès. Pour tout changement, contactez [edition@erudit.org.](mailto:edition%40erudit.org?subject=)

# 0. Se connecter à votre Tableau de bord

Le Tableau de bord vous donne accès à tous les services et informations qui concernent la production et la diffusion de votre revue : présentation de votre revue, dépôt de fichiers, liste des institutions abonnées, statistiques, rapports de redevances, etc.

Afin de vous y connecter, vous devez vous authentifier sur [erudit.org](http://erudit.org) (si vous n'êtes pas déjà connecté) :

Dans le menu en haut de la page, cliquez sur « Connexion ».

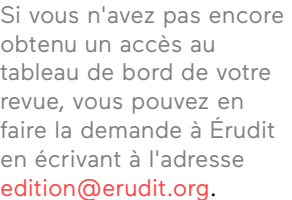

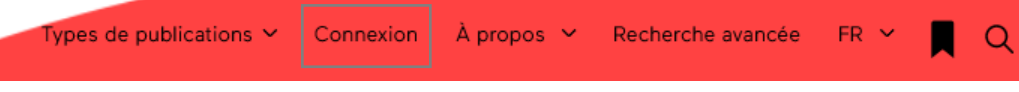

Une boîte de dialogue s'affichera. Saisissez votre identifiant ou adresse courriel, ainsi que votre mot de passe. Cliquez sur le bouton « Connexion ».

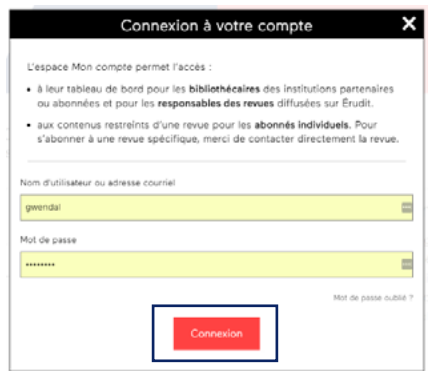

Cliquez sur « Mot de passe oublié? » pour réinitialiser votre mot de passe.

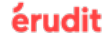

# 1. Dépôt de vos fichiers de production

### 1.1 Ajouter un nouveau numéro

Après avoir ouvert l'onglet « Dépôt », cliquez sur le bouton « + Déposer ».

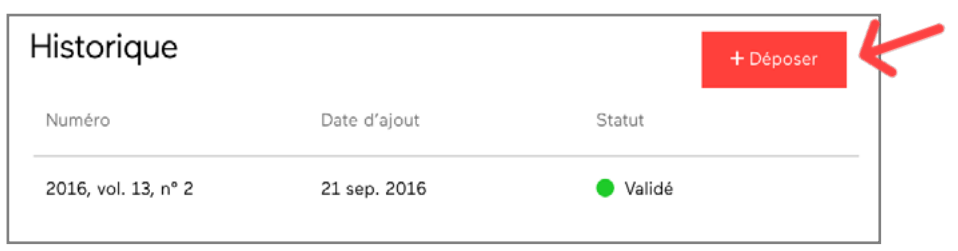

Dans le formulaire qui s'affiche, saisissez les informations du numéro: au minimum, année, numéro et personne-ressource. Vous pouvez saisir le volume et des commentaires par rapport au dépôt, s'il y a lieu.

Cliquez sur « Enregistrer ».

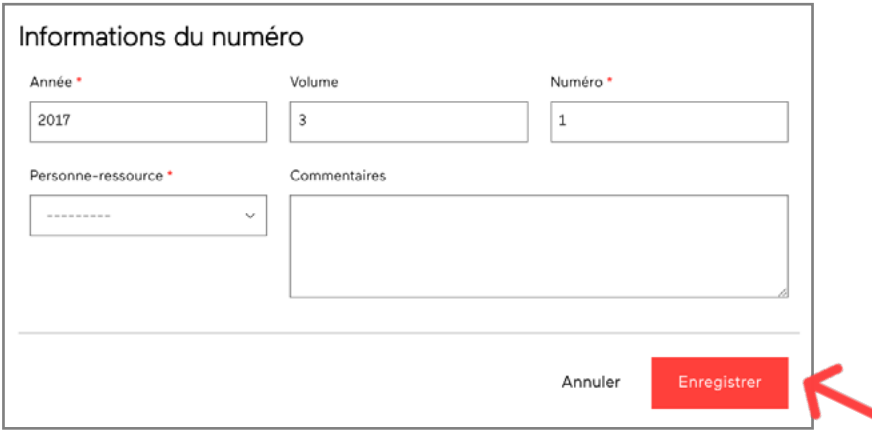

## 1.2 Déposer le fichier d'un numéro

**A) Ajout.** Une fois le numéro ajouté et enregistré, la section « Fichier » apparaît. Vous pouvez maintenant procéder au dépôt de fichiers proprement dit.

Cliquez sur « Ajouter un fichier ». Une boîte de dialogue s'ouvre, vous permettant de sélectionner le fichier voulu sur votre ordinateur.

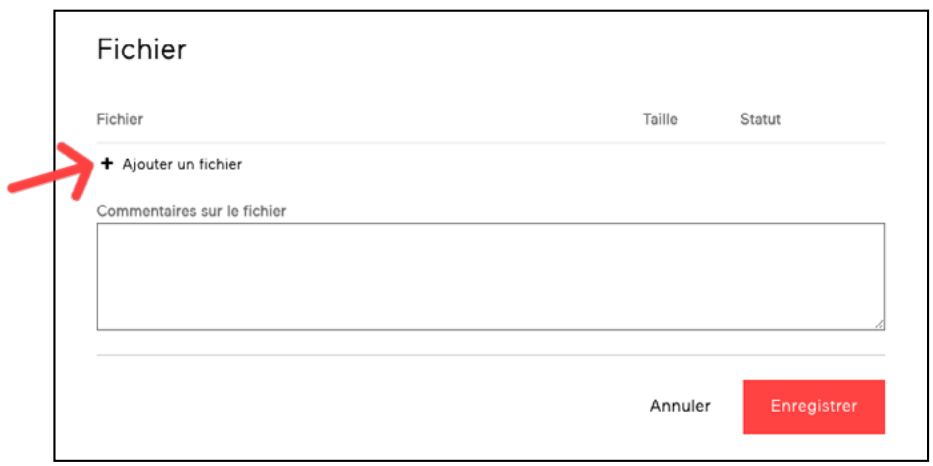

#### Vous devez compresser tous vos fichiers dans un seul dossier .zip.

L'équipe de production a besoin des fichiers de mise en page (InDesign, Quark, ou Word), en plus des fichiers PDF pour la diffusion.

#### Fichiers nécessaires à la production de votre numéro

- Fichiers de mise en page (Word, Indesign…)
- Fichiers PDFs avec polices incorporées
- Page de couverture si disponible en format JPG

• Sommaire (ordre de parution des articles, titres de sections, thème, rédacteur invité)

Merci de compresser tous ces fichiers dans un dossier ZIP avant de le déposer.

#### Bonnes pratiques

- Si vous transmettez des articles distincts en plusieurs fichiers, nommer ces derniers selon leur ordre d'apparition dans le numéro (art01, art02)
- Éviter les espaces et les caractères spéciaux (point d'exclamation, point d'interrogation, apostrophe, signe de dollar, accent…) dans les noms des fichiers
- Baliser les liens et les courriels dans les affiliations, le corps du texte et les références bibliographiques
- Lier les appels de notes aux notes de bas de page

#### Incorporer les polices de caractères utilisées dans les fichiers PDF

L'incorporation des polices de caractères est une exigence pour la diffusion sur la plateforme erudit.org, car le bon affichage de vos articles en est garant. Pour vous accompagner dans cette démarche, nous avons préparé le guide [Incorporer des](https://www.erudit.org/public/documents/guide_polices_fr.pdf)  [polices à un fichier PDF.](https://www.erudit.org/public/documents/guide_polices_fr.pdf)

#### Important

Si le statut de votre numéro déposé ne change pas dans les jours suivants le dépôt, merci de nous écrire à [production@erudit.org](mailto:production@erudit.org).

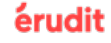

**B) Enregistrement et envoi.** Lorsque le statut de votre fichier indique 100%, vos fichiers sont déposés. Cliquez sur le bouton « Enregistrer » pour envoyer votre demande de production auprès de notre équipe.

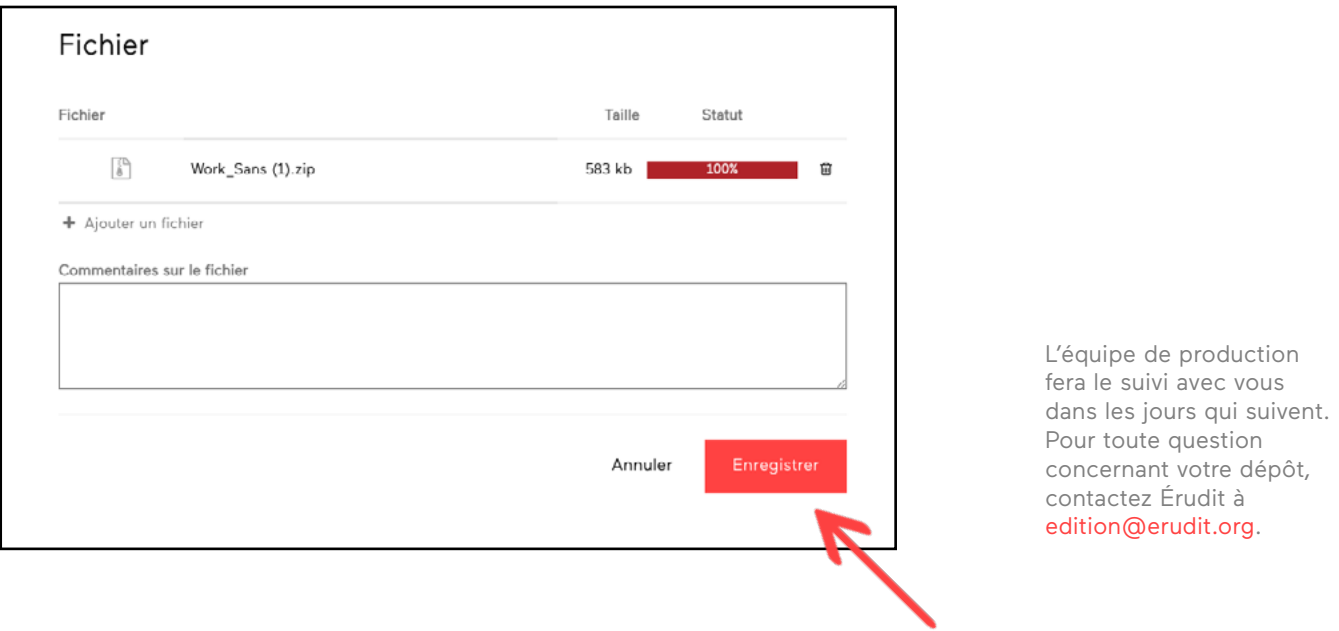

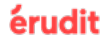

## 1.3 Autres fonctionnalités

#### Consulter l'historique et le statut des dépôts de fichiers

Chaque numéro que vous avez créé est affiché dans un historique, accessible à partir de l'onglet « Dépôt de fichiers », du menu de gauche

Vous pouvez y consulter la date d'ajout dans la seconde colonne et le statut (non soumis, en attente de validation, à corriger ou validé et publié) dans la troisième colonne. Pour consulter les fichiers déposés, cliquez sur le numéro qui vous intéresse dans l'historique. La fiche contenant les informations complètes du numéro et la liste des fichiers déposés s'affichera.

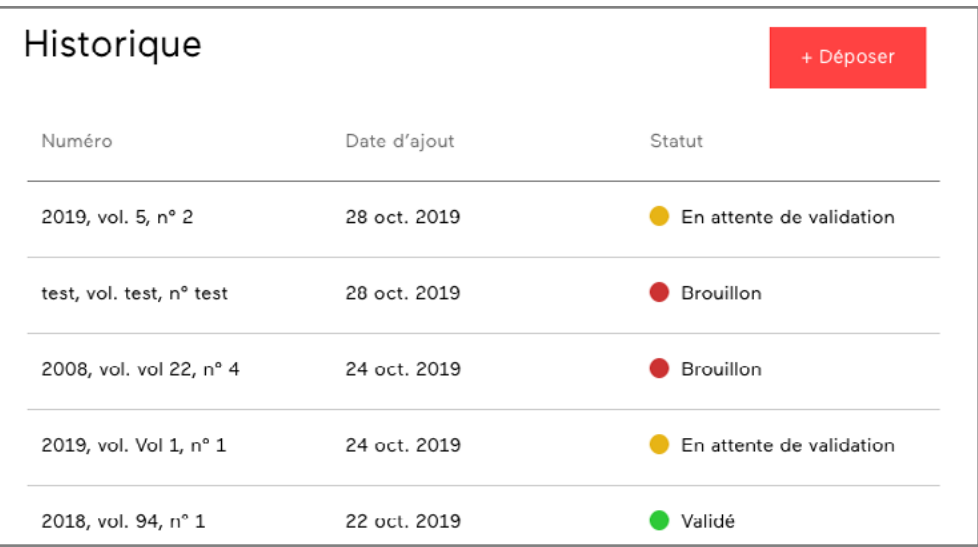

#### Modifier ou soumettre un numéro déjà créé

À partir de l'onglet « Dépôt de fichiers » du menu de gauche, vous pouvez modifier les numéros qui ont le statut "Brouillon" et "En attente de validation". Sélectionnez dans l'historique le numéro à modifier et cliquez sur « Modifier ».

Vous pouvez procéder aux modifications voulues, autant dans les informations du numéro que dans le fichier qu'il contient. Vérifiez que les informations du numéro sont exactes et que le fichiers déposé sont les bons, puis cliquez sur le bouton « Enregistrer » afin d'envoyer le numéro à notre équipe de production.

# Guide

# Dépôt de fichiers du Tableau de bord

Pour toute question concernant votre Tableau de bord, communiquez avec l'équipe d'Érudit à [edition@erudit.org.](mailto:edition%40erudit.org%20?subject=)